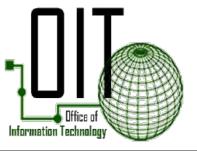

## How to Connect to VPN

1. Access Cisco AnyConnect Secure Mobility Client from the Start Menu or Task Bar.

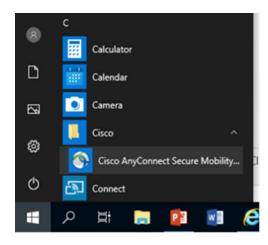

- 2. **Change** the VPN link by typing the following into the box: **teleworkvpn.princegeorgescountymd.gov.**
- 3. Click Connect to connect to the new VPN.

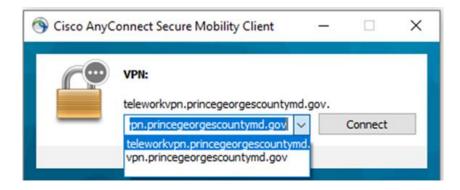

Please note the following factors that may impact your VPN experience:

- Home Internet service in home WiFi as well as your local Internet service provider can and will limit the speed of your connection. Slowdown in Internet speed may be attributable to the number of Internet connections, video, and games in the home as well as neighborhood usage.
- VPN will time out after 30 minutes of idle time. Browsing the Internet uses your home Internet connection and NOT the County/VPN connection. Active VPN time is the time spent on the County network activities such as: intranet, applications, and file shares

Please direct all questions to the OIT Customer Support Service Desk at 301-883-5322 – Opt. 1 or Email: <a href="mailto:ServiceDesk@co.pg.md.us">ServiceDesk@co.pg.md.us</a>